# **REVEX**

# 1回だけ入・切デジタルタイマー GT24D 取扱説明書

### 時間がきたら ON または OFF になる 1回だけのタイマーです。

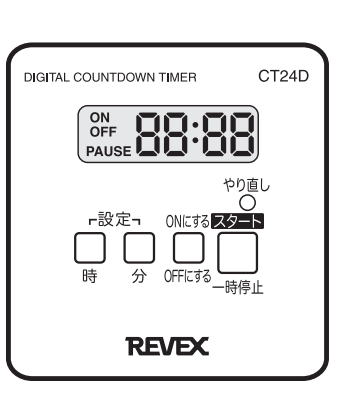

このたびは1回だけ入·切デジタルタイマー CT24D をお 買い上げいただきありがとうございます。ご使用の前に、 この取扱説明書及び、台紙中面の「警告・注意」をよくお 読みいただき、使用後は大切に保管してください。また、 本体のラベルに記載した定格電圧で使用し、定格電力を超 えないようご注意ください。

# ご使用の前に。

液晶ディスプレイが消えているときは、本器を 1 時間程度コンセントに差し込み、 「やり直し」ボタンを押してください。

# 1. 操作ボタンの説明

#### 「やり直し」ボタン

どの状態からでも、このボタンを押すと液晶ディスプレイが2秒間全ての情報を表示したのち、 OFF を表示します。

#### 「「スタート」/「一時停止」ボタン

液晶ディスプレイに設定時間と ON または OFF を表示したのちにこのボタンを押すと、カウントダウンがス タートします。カウントダウン中にこのボタンを押すと時間が一時停止します。

#### (「ON にする」/「OFF にする」ボタン)

このボタンでONまたはOFFを設定します。押すたびに液晶ディスプレイが"ON"または"OFF"を表示します。 「ON」はカウントダウン時間がゼロになると ON になるモードです。「OFFI はカウント時間がゼロになると OFF になるモードです。

#### 「時」・「分」ボタン

①液晶ディスプレイが "ON" または "OFF" 表示のときに 「設定」 ボタン (「時」 または 「分」 ボタン) を押すと、 過去の設定時間を表示します。「やり直し」ボタンを押した時は QFF あを表示します。 ②次に「時」または「分」ボタンを押して、カウントダウンを設定します。 これらのボタンを 1回押すたびに数字が一つ進みます。長押しすると数字を早送りすることができます。 「時」は0~24時間まで。「分」は00~59分までを設定することができます。

# 2. 使用方法

- ●1 回だけ入・切デジタルタイマー CT24D は、設定した時間に電気器具の電源を ON または OFF にするタ イマーです。
- ●このタイマーをコンセントから外して設定することができます。
- ●設定後に電気器具をつなぎ、タイマーをコンセントに接続してから、スタートボタンを押してください。
- 1 「やり直し」ボタンを押します。
- 7 「設定」(時または分) どちらかのボタンを押します。
- 3 「時」または「分」ボタンを押して、設定したい時間を表示します。
- ▲ 「ON にする」または「OFF にする」ボタンを押します。 設定時間後 ON にしたい場合は"ON"、OFF にしたい場合は"OFF"を表示させます。
- 5 電気器具を接続し、このタイマーをコンセントに差し込みます。
- 6 「スタート」ボタンを押すとカウントダウンが始まり、"ON" または "OFF" 及び、時間の": "表示が 点滅を続けます。
- 7 設定した時間になると "00:00" を表示し、電気器具が ON または OFF になります。
- 8 設定中、次の設定がなく 10 分間経過すると、初期状態の OFF を表示します。

#### (ご注意)

- ●機械式スイッチを ON にしないと通電しない電気器具は、スイッチを ON にしてご使用ください。
- ●リモコンで ON/OFF しないと動作しない電気器具は「ONにする」では使用できません。(エアコン、リモ コン式扇風機など)
- ●最大使用電力が1.500Wを超える電気器具は、本器が故障·破損しますので使用しないでください。
- ●このタイマーは防水仕様ではありませんので、室内の水のかからない場所でご使用ください。

# 3. 「ON」モードの動作

- ●「ON」モードで使用するには、例えば<sup>[ow</sup> [2:30]にセットして「スタート」ボタンを押すと<sup>[ow</sup> [2:30]と液晶 ディスプレイが表示し、"ON" と ": " が点滅します。
- ●カウントダウンを続けていくと、液晶ディスプレイは 12:30⇒12:29⇒··⇒0:59⇒··→○:02⇒ 0:01⇒0:00となり、0:00を表示した時、電源はONになります。 【注】カウントダウンしている間は、電源は OFF になっています。
- ●ディスプレイのカウントダウン時間が"0:00"を示すと同時に、ディスプレイは CN 2表示に変わり、 通電します。
- ●カウントダウン中に一時停止させたい場合は、「一時停止」ボタンを押すと、例えば [ 3 | 5 | 5 | 5 | 6 表示に変わり、 "PAUSF"が点滅します。この時電源はOFFのままです。
- ●再び「一時停止」ボタンを押すと、表示している時間から再びカウントダウンが始まります。
- ●設定を中止し、変更したい時は「やり直し」ボタンを押して、"OFF"表示後、再び設定をしてください。

# 4. 「OFFIモードの動作

- **「OFFI モードで使用するには、例えば <sup>OFF</sup> 10:00 にセットして「スタートI ボタンを押すと、<sup>OFF</sup> 10:00 と** 液晶ディスプレイが表示し、"OFF" と ": "が点滅します。 【注】カウントダウンしている間は、電源は ON になっています。
- ●カウントダウン後、ディスプレイが"0:00"を示すと同時に、ディスプレイは OFF の表示に変わり、 電源が OFF になります。
- ●カウントダウン中に一時停止させたい場合は、「一時停止」ボタンを押すと、例えば 251gs 2: 15 の表示に変わり、 "PAUSE"が点滅します。この時電源はOFF になります (ご使用中の電気器具も一時 OFF になります)。
- ●再び「一時停止」ボタンを押すと、表示している時間から再びカウントダウンが始まります。
- ●設定を中止し、変更したい時は「やり直し」ボタンを押して、"OFF"表示後、再び設定をしてください。

### 5. カウントダウン時間のキャンセル

●どの状態でも、「スタート」/「一時停止」ボタンを3秒以上押し続けると、カウントダウンは中断し、ディスプ レイは OFF を表示します。

### 6. 同一設定で再度動作させたい時は

- ●「やり直し」ボタンを押さなければ、最後にカウントダウンタイマーを動作させた内容が保存されていますので、 これを利用して再度同一内容で動作させることができます。
- ●最後に動作した内容とおりに、ディスプレイには"ON"または"OFF"の表示が出ています。
- ●「時」または「分」ボタンを押すと、前回の内容がディスプレイに出ます。この内容を確認して、同じ動作で良 ければ「スタート」ボタンを押します。
- ●設定内容を変えたければ、時間と ON/OFF を選択して変更後、「スタート」ボタンを押してください。

# 7. タイマーを使用しない時は

● "ON"表示のまま放置していると、電池を消耗しますので、使用しない時は必ず "OFF"表示にしておいてく ださい。

### 8 常時 ON にしたい時は

●本機には常時"ON"にする機能はありませんが、前記の「3. "ON"モードの動作」の設定で1分後に"ON" にする設定すれば、1分後に"ON"になり、そのまま通電し続けます。

### 9.什 様

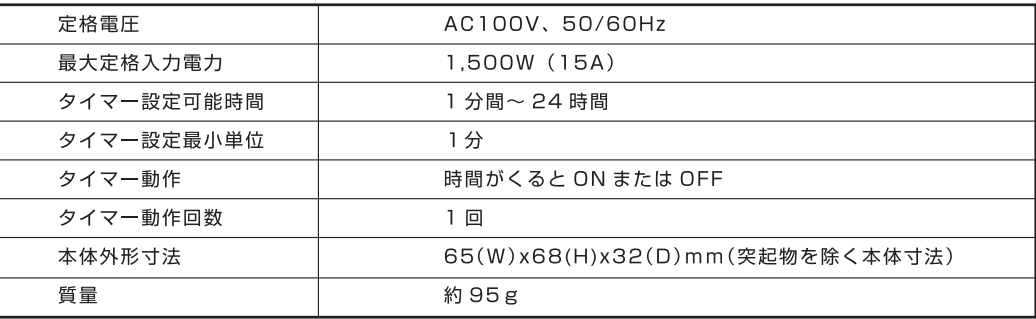

### 10.保証規定 保証期間はご購入後1年間です。

- ●本商品には保証書はついていません。お買い求めになった店舗のレシートの写しを保証書に変えて保管してくだ さい。無償保証を行う時は、レシートの写しを添えて当社のお客様相談室にご連絡ください。
- ●本商品を購入後1年以内に発生した故障、不具合の場合は下記の無償保証規定に従って無償で修理又は交換いた します。故障の原因を明確にして当社までご連絡ください。

#### 無償保証規定

- 1)取扱説明書および本書の注意書きに従った正常な使用で、保証期間内に故障した場合、無償修理又は交換いた します。
- 2)故障の場合はご購入の販売店ではなく、直接、弊社のお客様相談室に電話·FAX·メールなどでご連絡ください。
- 3)無償保証に該当する故障の場合は往復の送料は弊社が負担いたします。
- 4) 保証期間内でも、次のような場合には有料修理となります。
	- a) 使用上の誤りや不当な修理·改造による故障および損傷。
	- b) お買い上げ後の落下、取付場所の移動、輸送、不適当保存による故障および損傷。
	- c) 火災、地震、風水害、ガス害、落雷、その他の天災地変、公害や異常電圧その他の外部要因による故障。
	- d) 一般家庭以外(例えば業務用の繁雑、長期使用、車両、船舶への搭載)に使用された場合の故障および損傷。 e) お買い トげ日を証明するレシートの写しがない場合。
	- f)無償修理交換以外の運送費、諸掛費用はお客様の負担となります。
	- g) 本保証規定は日本国内においてのみ有効です。This warranty is valid only in JAPAN.

保証期間: お買い上げ後1年間

故障の場合は、お買い上げ日を証明するレシートのコピーなど をご用意の上、リーベックス株式会社までお問い合わせください。

#### 製品のお問い合わせ先

〒333-0801 埼玉県川口市東川口3-10-5 リーベックス株式会社 TFL:048-294-4945 FAX:048-294-4948

http://www.revex.ip/

月曜~金曜 (9:30~12:00、13:00~17:30) ※土日祝日、年末年始、お盆休みなどを除く